# Score SGE

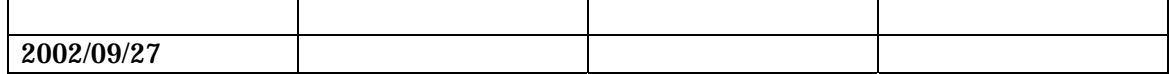

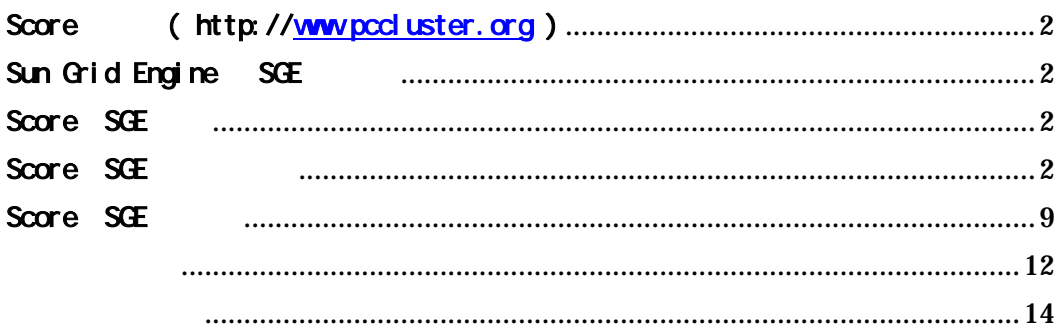

## 1.Score ( http://www.pccluster.org )

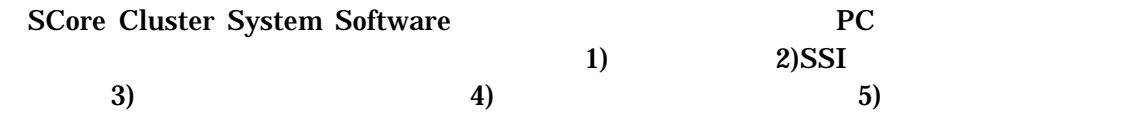

## Sun Grid Engine SGE

Sun Grid Engine Sun Microsystems

Score SGE

SCore SCore およびなおろし SGE しょうかんしゃ

Score SGE

#### $4.1$

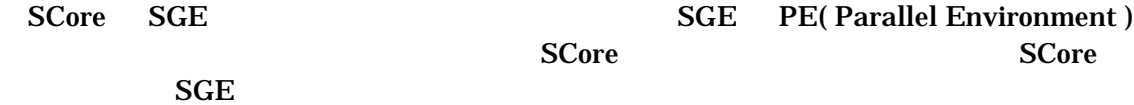

### $4.2$

SCore SGE

 SCore 4.2 SGE 5.3b2

SCore+SGE

SGE

 $PE$  and  $1$ 

## SCore

SGE PE

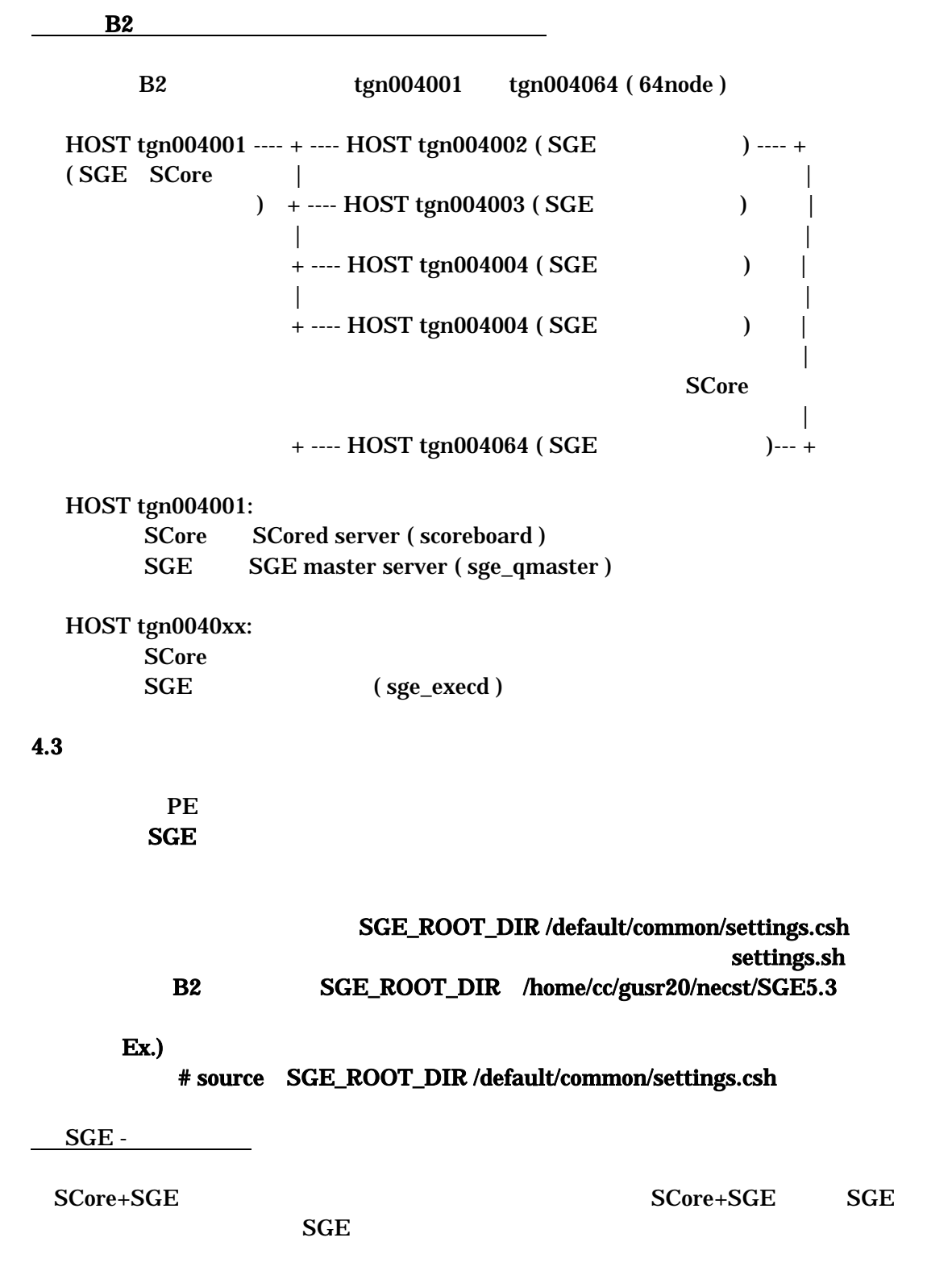

**Manager** 

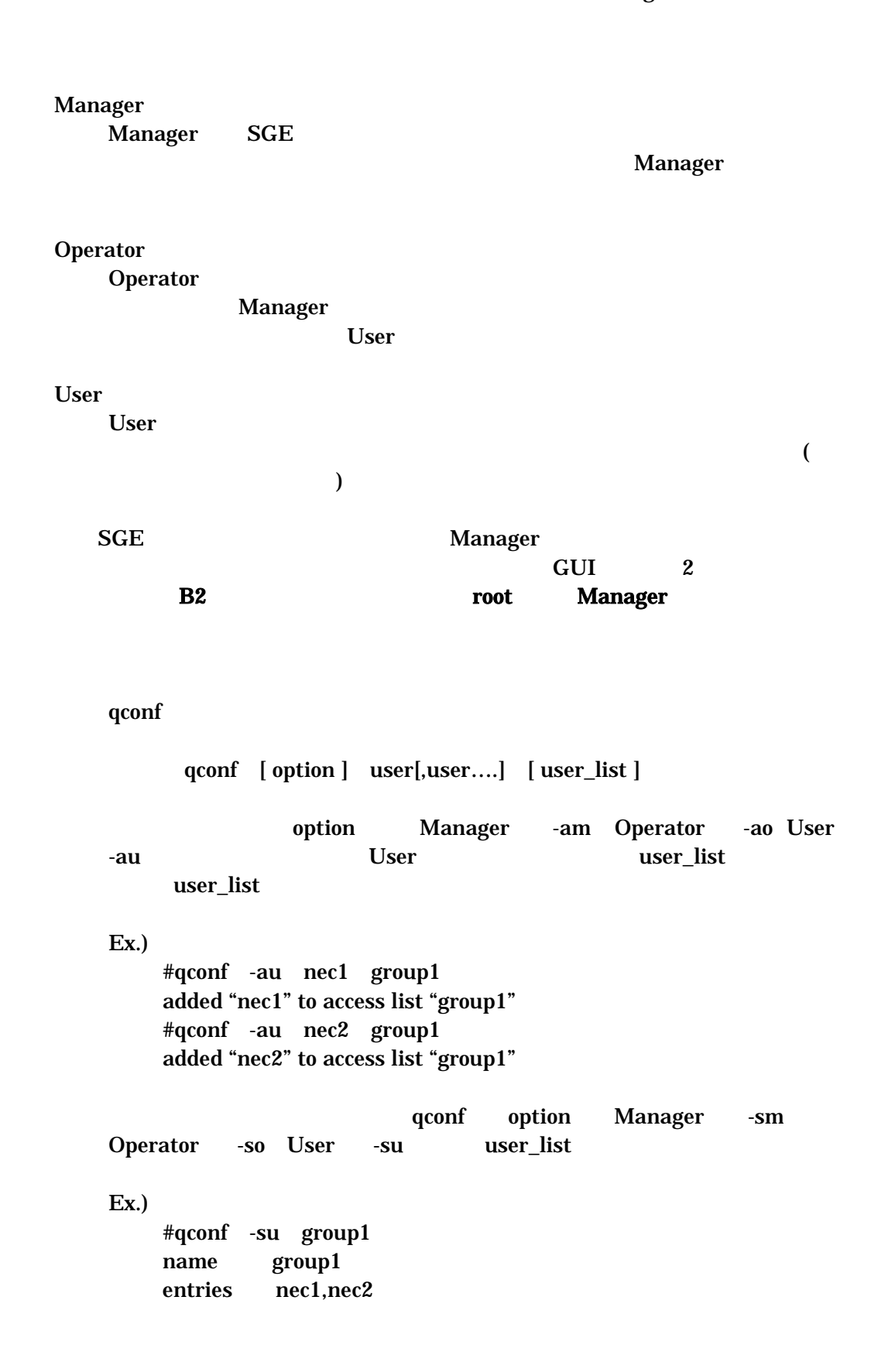

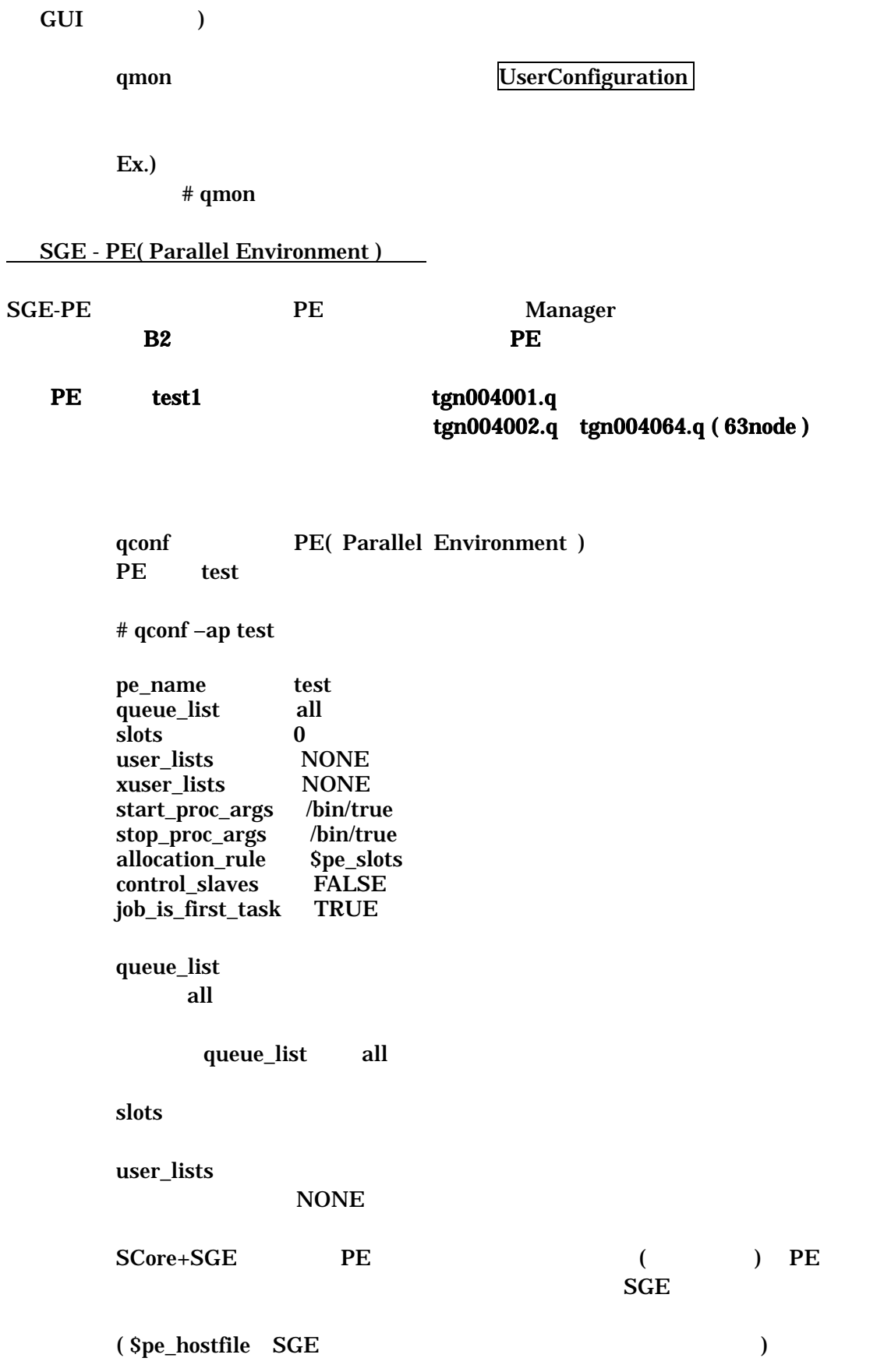

## start\_proc\_args root@/xx/xx/pe\_startup \$pe\_hostfile

### B2 PE test1 root@/home/cc/gusr20necst/SGE5.3/default/common/pe\_startup \$pe\_hostfile

 $1$ CPU  $1$ 

 $SGE$ 

allocation\_rule 1

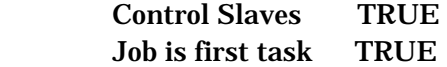

### # qconf -ap test

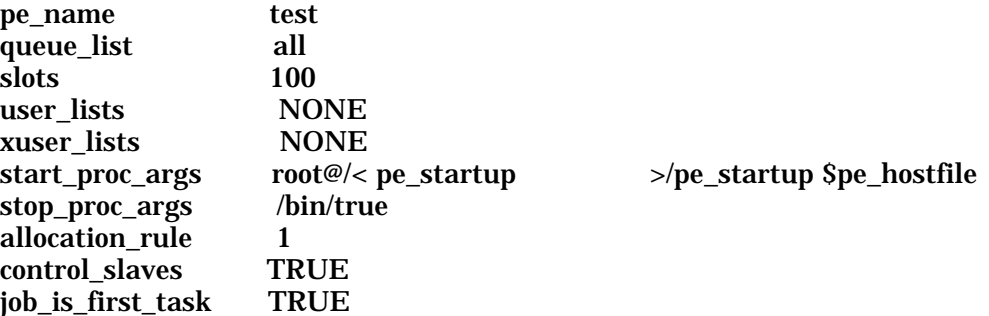

 $PE$ 

 $GUI$ 

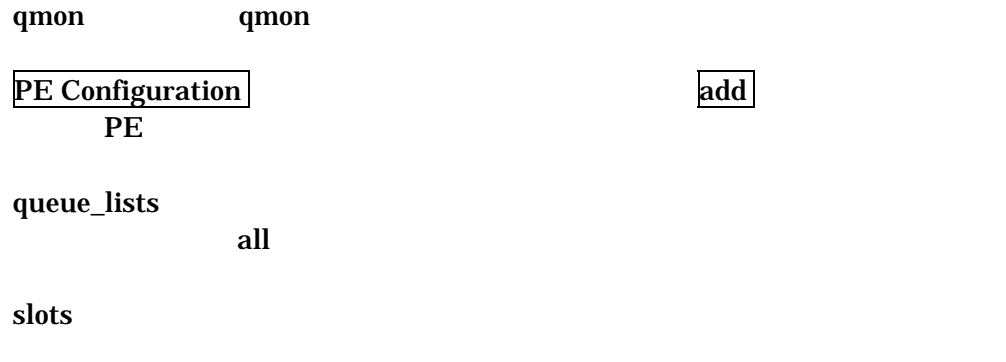

user\_lists

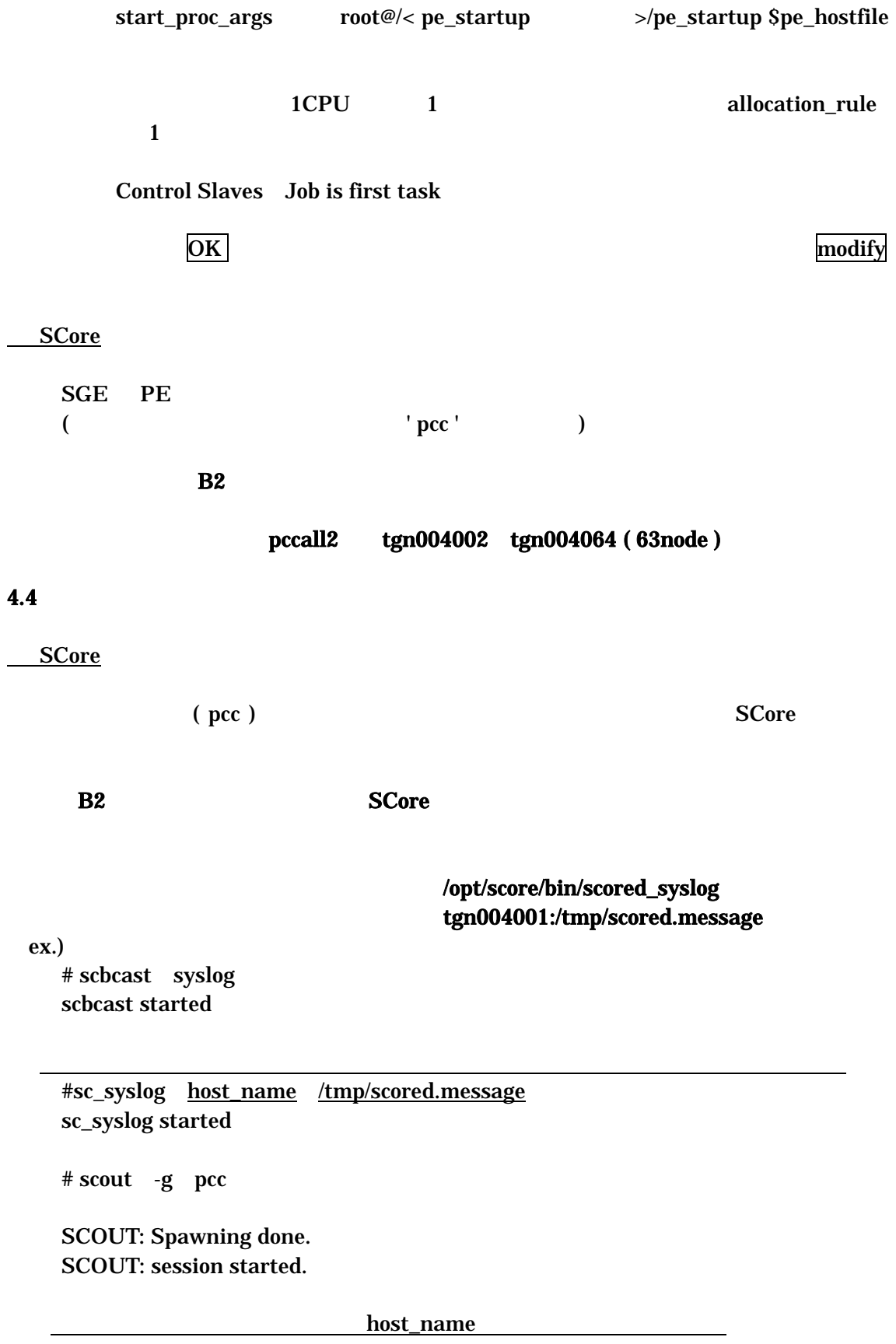

# scored -syslog host\_name

 $\rm\,scored$ 

 SYSLOG: /opt/score5.0.0/deploy/scored SYSLOG: SCore-D 5.0.0 \$Id: init.cc,v 1.66 2002/02/13 04:18:40 hori Exp \$ SYSLOG: Compile option(s): SYSLOG: SCore-D network: ethernet/ethernet

 SYSLOG: Operated by: root SYSLOG:  $======$  SCore-D (5.0.0) bootup in SECURE MODE  $====$ 

SGE

#### $SGE$

% ps -A | grep sge

 $\overline{\phantom{a}}$ 

 sge\_commd sge\_qmaster sge\_schedd sge\_execd

 $\overline{\phantom{a}}$ 

 sge\_commd sge\_execd

# /etc/rc.d/init.d/rcsge start

#### 4.5 SCore+SGE

SCore

<u>not</u> root contract under the contract under the contract under the contract under the contract under the contract under the contract under the contract under the contract under the contract under the contract under the co

#### $\boldsymbol{\lambda}$  scored to  $\boldsymbol{\lambda}$

# sc\_console scored\_server\_name -c shutdown

#### scored

 SYSLOG: CONSOLE connected from popeye.hpc.necst.nec.co.jp CONSOLE: >> shutdown SYSLOG: SCore-D shutting down in 0 seconds. SYSLOG: Login disabled. SYSLOG: Waiting for all job terminates. SYSLOG: CONSOLE shutdown SYSLOG: SCore-D shutdown.

 $\boldsymbol{\lambda}$  scored to  $\boldsymbol{\lambda}$ 

# exit

SCOUT: Session done.

SCore

SGE

# /etc/rc.d/init.d/rcsge stop

## Score SGE

 $5.1$ 

 $SCore+SGE$ 

 $\overline{\text{SGE}}$ 

 $4.3$ 

qsub2 PE

#### $5.2$

qsub2 qsub2 -pe PE\_name n[ -proc m ]-masterq masterq\_name[ options ]jobscript 機能:-pe PE\_name PE  $n$ -proc m  $-masterq$  masterq\_name PE jobscript scrun ande to the service and the service service service service service service service service service service service service service service service service service service service service service service service serv scrun qsub2 -nodes x -pe PE\_name –proc -nodes -pe PE\_name -proc  $SGE$   $-proc$  $-proc$   $n/m ( n\%m ! \t0$   $n/m+1 )$  $-proc$   $n/$   $CPU$   $(n%CPU$  ! 0  $n/CPU$  +1 ) B2 tgn004001 PE PE test1 tgn004001.q Ex.) # qsub2 -pe test1 10 -masterq tgn004001.q test.sh SCore+SGE / Scrun  $\frac{1}{2}$  Scrun  $\frac{1}{2}$  Scrun  $\frac{1}{2}$  Scrun  $\frac{1}{2}$  Scrun  $\frac{1}{2}$  Scrun  $\frac{1}{2}$  Scrun  $\frac{1}{2}$  Scrun  $\frac{1}{2}$  Scrun  $\frac{1}{2}$  Scrun  $\frac{1}{2}$  Scrun  $\frac{1}{2}$  Scrun  $\frac{1}{2}$  Scrun  $\frac{1}{2}$  Scrun  $\frac{1}{$ scrun andes the state of the state  $\sim$ nodes the state  $\sim$ nodes  $\sim$ scrun [ -SCoreOptions ] file [ program\_options ] file ex.)  $/xx/xx/a.out$ 

 $qsub2$   $qsub2$ 

#### ------------------------------------------------------------------- #!/bin/sh #\$ -S /bin/sh scrun /xx/xx/a.out -------------------------------------------------------------------

ジョブの標準出力/エラー出力は、SGE の各ジョブ結果ファイルに格納されます。

 $5.3$ 

qstat

ex.)

qstat

\$ qstat -f

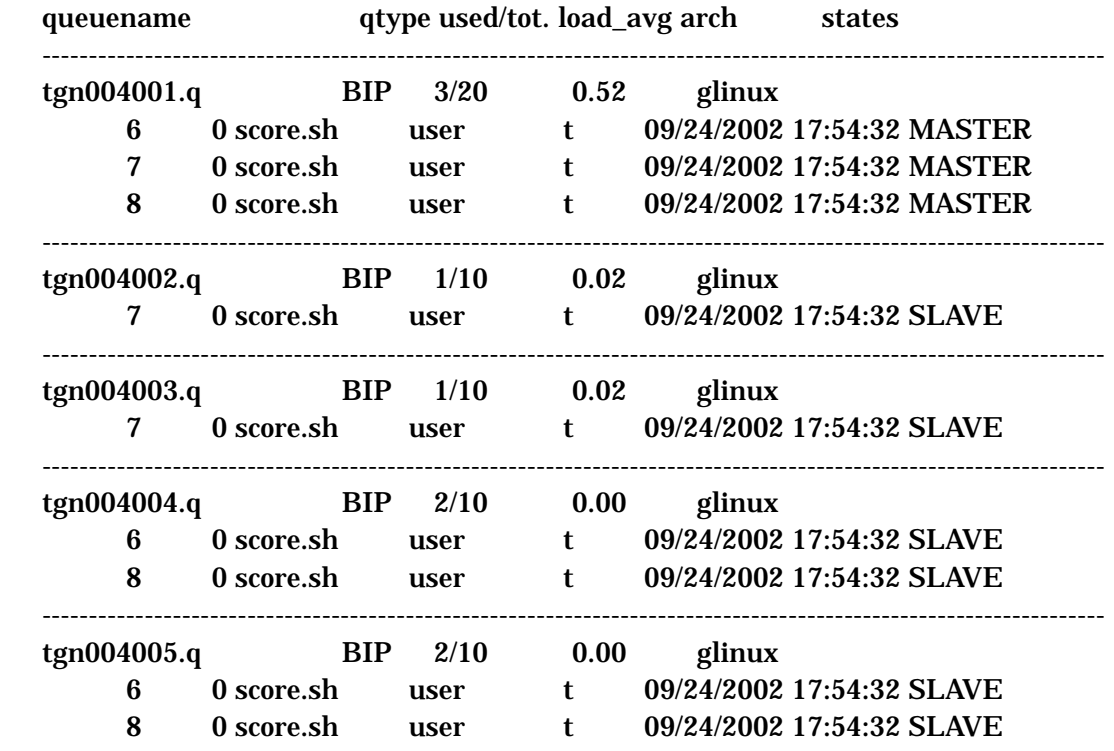

############################################################################

#### - PENDING JOBS - PENDING JOBS - PENDING JOBS - PENDING JOBS - PENDING ############################################################################

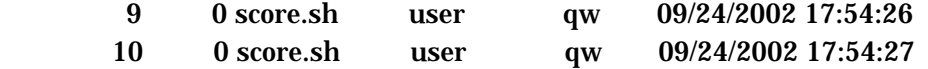

qdel

qdel qstat ID example as a set of the set of the set of the set of the set of the set of the set of the set of

\$ qdel 10

user has deleted job 10

#### SCore+SGE

qsub2 submit a job to SCore

SCore

 qsub2 -pe PE\_name n [ -proc m ] -masterq masterq\_name [ options ] jobscript

qdel delete Grid Engine jobs from queues

qdel [ -f ] [ -help ] [ -verify ] [ job/task\_id\_list ]

qconf Grid Engine Queue Configuration

qconf options

qhost show the status of Grid Engine hosts, queues, jobs

 qhost [ -F [resource\_name,...] [ help ] [ h host\_list ]  $[j]$  [ l resource=val,... ] [ u user,... ]

qstat show the status of Grid Engine jobs and queues

```
qstat [ext] [f] [-F] [resource_name,...] ] [g d][ help ] [ j [job_list] ] [ l resource=val,... ] [ ne ]
 [ pe pe_name,... ] [ q queue,... ] [ r ] 
[s \{r | p | s | z | hu | ho | hs | hj | ha | h \}[+]] [t] [ U user,... ][ u user,... ]
```
qmod modify a Grid Engine queue

qmod [ options ] [ job/task\_id\_list | queue\_list ]

qmon XWindows OSF/Motifgraphical user's interface for Grid Engine

XWindows OSF/Motif

qmon [options]

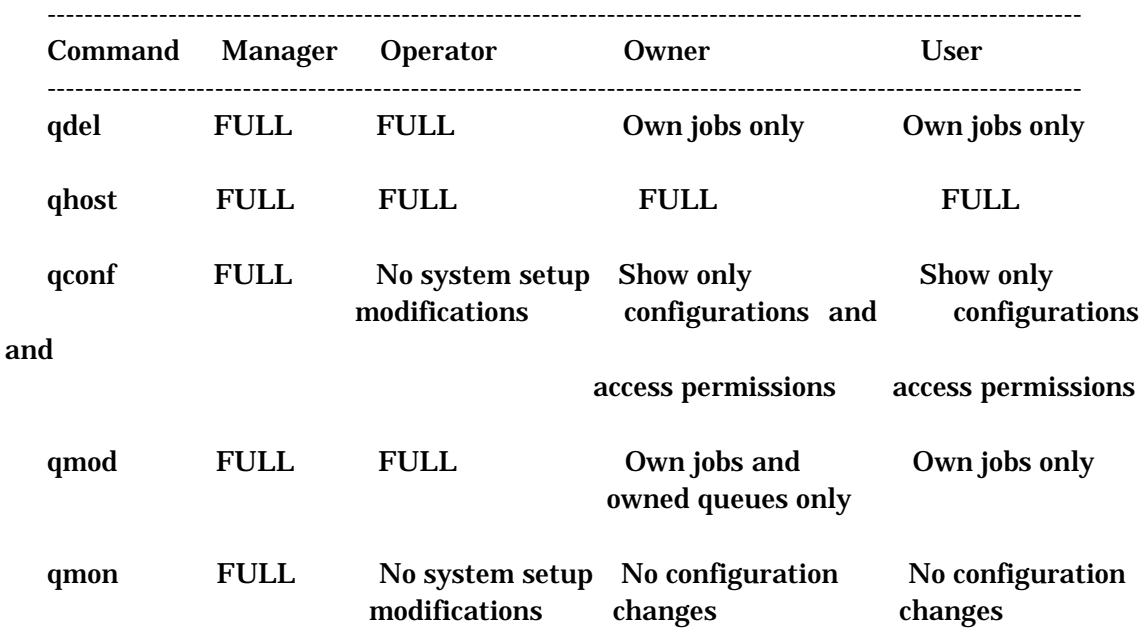

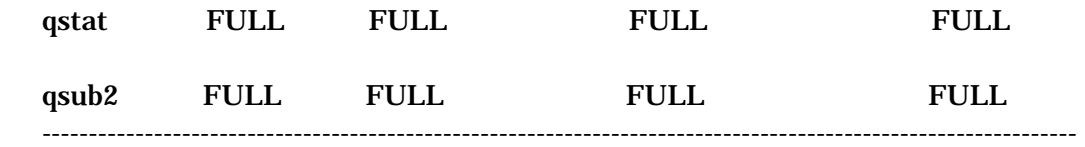

 $7.1$ 

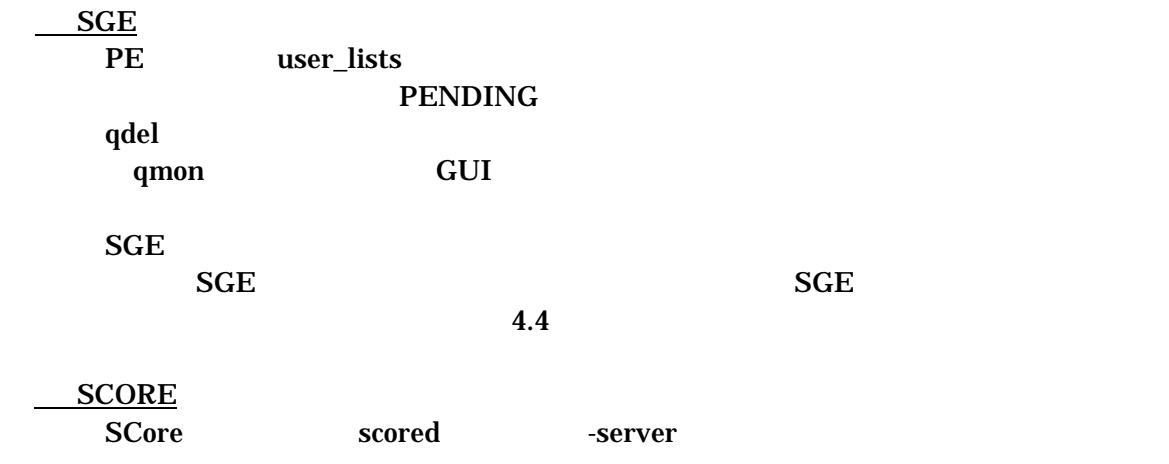

 $7.2$ 

\_\_\_<u>SGE</u>